## <span id="page-0-0"></span>General relativity computations with SageManifolds

#### Éric Gourgoulhon

[Laboratoire Univers et Théories \(LUTH\)](http://luth.obspm.fr) CNRS / Observatoire de Paris / Université Paris Diderot 92190 Meudon, France

<http://luth.obspm.fr/~luthier/gourgoulhon/>

#### NewCompStar School 2016

Neutron stars: gravitational physics theory and observations Coimbra (Portugal) 5-9 September 2016

 $\Omega$ 

- <sup>2</sup> [The SageManifolds project](#page-29-0)
- <sup>3</sup> [Let us practice!](#page-40-0)
- <sup>4</sup> [Other examples](#page-44-0)
- <sup>5</sup> [Conclusion and perspectives](#page-48-0)

 $\Omega$ 

**← ロ ▶ → イ 何 →** 

## <span id="page-2-0"></span>**Outline**

### <sup>1</sup> [Computer differential geometry and tensor calculus](#page-2-0)

- [The SageManifolds project](#page-29-0)
- <sup>3</sup> [Let us practice!](#page-40-0)
- [Other examples](#page-44-0)
- <sup>5</sup> [Conclusion and perspectives](#page-48-0)

 $\Omega$ 

<span id="page-3-0"></span>Computer algebra system (CAS) started to be developed in the 1960's; for instance Macsyma (to become Maxima in 1998) was initiated in 1968 at MIT

 $\Omega$ 

**← ロ ▶ → イ 何 →** 

- <span id="page-4-0"></span>Computer algebra system (CAS) started to be developed in the 1960's; for instance Macsyma (to become Maxima in 1998) was initiated in 1968 at MIT
- In 1965, J.G. Fletcher developed the GEOM program, to compute the Riemann tensor of a given metric

 $\Omega$ 

- <span id="page-5-0"></span>Computer algebra system (CAS) started to be developed in the 1960's; for instance Macsyma (to become Maxima in 1998) was initiated in 1968 at MIT
- In 1965, J.G. Fletcher developed the GEOM program, to compute the Riemann tensor of a given metric
- **In 1969, during his PhD under Pirani supervision, Ray d'Inverno wrote ALAM** (Atlas Lisp Algebraic Manipulator) and used it to compute the Riemann tensor of Bondi metric. The original calculations took Bondi and his collaborators 6 months to go. The computation with ALAM took 4 minutes and yielded to the discovery of 6 errors in the original paper [\[J.E.F. Skea,](http://www.computeralgebra.nl/systemsoverview/special/tensoranalysis/sheep/)

[Applications of SHEEP](http://www.computeralgebra.nl/systemsoverview/special/tensoranalysis/sheep/) (1994)]

 $\Omega$ 

**K ロ ト K 何 ト K** 

- <span id="page-6-0"></span>Computer algebra system (CAS) started to be developed in the 1960's; for instance Macsyma (to become Maxima in 1998) was initiated in 1968 at MIT
- In 1965, J.G. Fletcher developed the GEOM program, to compute the Riemann tensor of a given metric
- **In 1969, during his PhD under Pirani supervision, Ray d'Inverno wrote ALAM** (Atlas Lisp Algebraic Manipulator) and used it to compute the Riemann tensor of Bondi metric. The original calculations took Bondi and his collaborators 6 months to go. The computation with ALAM took 4 minutes and yielded to the discovery of 6 errors in the original paper [\[J.E.F. Skea,](http://www.computeralgebra.nl/systemsoverview/special/tensoranalysis/sheep/) [Applications of SHEEP](http://www.computeralgebra.nl/systemsoverview/special/tensoranalysis/sheep/) (1994)]
- Since then, many softwares for tensor calculus have been developed...

 $\Omega$ 

4 ロ ト 4 何 ト 4 ヨ

## <span id="page-7-0"></span>An example of modern software: The xAct suite

Free packages for tensor computer algebra in Mathematica, developed by José Martín-García et al. <http://www.xact.es/>

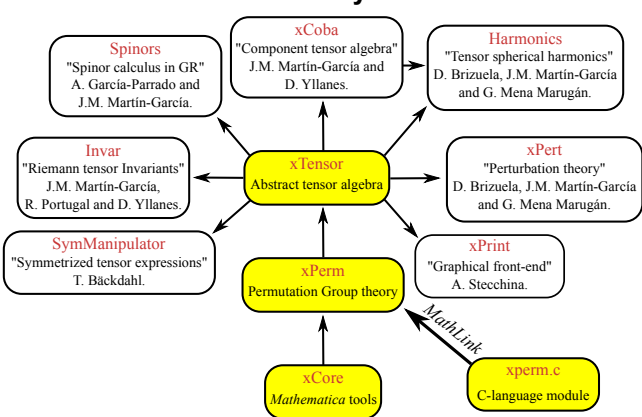

#### The xAct system

[\[García-Parrado Gómez-Lobo & Martín-García, Comp. Phys. Comm.](http://dx.doi.org/10.1016/j.cpc.2012.04.024) 183, 2214 (2012)]

 $\Omega$ 

**K Q + K 4 4 + K + C + C** 

# <span id="page-8-0"></span>Software for differential geometry

#### Packages for general purpose computer algebra systems:

- xAct free package for Mathematica [J.-M. Martin-Garcia]
- Ricci free package for Mathematica [J. L. Lee]
- **MathTensor package for Mathematica [S. M. Christensen & L. Parker]**
- **GRTensor package for Maple [P. Musgrave, D. Pollney & K. Lake]**
- DifferentialGeometry included in Maple [I. M. Anderson & E. S. Cheb-Terrab]
- Atlas 2 for Maple and Mathematica

 $\bullet$   $\cdot$   $\cdot$   $\cdot$ 

### Standalone applications:

- SHEEP, Classi, STensor, based on Lisp, developed in 1970's and 1980's (free) [R. d'Inverno, I. Frick, J. Åman, J. Skea, et al.]
- Cadabra field theory (free) [K. Peeters]
- SnapPy topology and geometry of 3-manifolds, based on Python (free) [M. Culler, N. M. Dunfield & J. R. Weeks]

 $\bullet$   $\cdot$   $\cdot$ 

cf. the complete list at <http://www.xact.es/links.html>

 $\Omega$ 

<span id="page-9-0"></span>• SageMath (nickname: Sage) is a free open-source mathematics software system

 $\Omega$ 

**K ロ ▶ | K 御 ▶ | K 活** 

- <span id="page-10-0"></span>• SageMath (nickname: Sage) is a free open-source mathematics software system
- it is based on the Python programming language

 $\Omega$ 

- <span id="page-11-0"></span>• SageMath (nickname: Sage) is a free open-source mathematics software system
- it is based on the Python programming language
- $\bullet$  it makes use of **many pre-existing open-sources packages**, among which

and provides a **uniform interface** to them

 $\Omega$ 

- <span id="page-12-0"></span>• SageMath (nickname: Sage) is a free open-source mathematics software system
- it is based on the Python programming language
- $\bullet$  it makes use of **many pre-existing open-sources packages**, among which
	- Maxima, Pynac (symbolic calculations)

and provides a **uniform interface** to them

 $\Omega$ 

- <span id="page-13-0"></span>• SageMath (nickname: Sage) is a free open-source mathematics software system
- it is based on the Python programming language
- $\bullet$  it makes use of **many pre-existing open-sources packages**, among which
	- Maxima, Pynac (symbolic calculations)
	- GAP (group theory)

and provides a **uniform interface** to them

 $\Omega$ 

**K ロ ト K 何 ト K** 

- <span id="page-14-0"></span>• SageMath (nickname: Sage) is a free open-source mathematics software system
- it is based on the Python programming language
- $\bullet$  it makes use of **many pre-existing open-sources packages**, among which
	- Maxima, Pynac (symbolic calculations)
	- GAP (group theory)
	- PARI/GP (number theory)

#### and provides a **uniform interface** to them

 $\Omega$ 

- <span id="page-15-0"></span>• SageMath (*nickname:* Sage) is a free open-source mathematics software system
- it is based on the Python programming language
- $\bullet$  it makes use of **many pre-existing open-sources packages**, among which
	- Maxima, Pynac (symbolic calculations)
	- GAP (group theory)
	- PARI/GP (number theory)
	- Singular (polynomial computations)

#### and provides a **uniform interface** to them

 $\Omega$ 

**K ロ ト K 何 ト K** 

- <span id="page-16-0"></span>• SageMath (*nickname:* Sage) is a free open-source mathematics software system
- it is based on the Python programming language
- $\bullet$  it makes use of **many pre-existing open-sources packages**, among which
	- Maxima, Pynac (symbolic calculations)
	- GAP (group theory)
	- PARI/GP (number theory)
	- Singular (polynomial computations)
	- matplotlib (high quality 2D figures)

and provides a uniform interface to them

 $\Omega$ 

**K ロ ト K 何 ト K** 

- <span id="page-17-0"></span>• SageMath (*nickname:* Sage) is a free open-source mathematics software system
- it is based on the Python programming language
- $\bullet$  it makes use of **many pre-existing open-sources packages**, among which
	- Maxima, Pynac (symbolic calculations)
	- GAP (group theory)
	- PARI/GP (number theory)
	- Singular (polynomial computations)
	- matplotlib (high quality 2D figures)

and provides a uniform interface to them

William Stein (Univ. of Washington) created SageMath in 2005; since then,  $\sim$ 100 developers (mostly mathematicians) have joined the SageMath team

 $\Omega$ 

K ロ ▶ K 何 ▶ K 手

- <span id="page-18-0"></span>• SageMath (*nickname:* Sage) is a free open-source mathematics software system
- it is based on the Python programming language
- $\bullet$  it makes use of **many pre-existing open-sources packages**, among which
	- Maxima, Pynac (symbolic calculations)
	- GAP (group theory)
	- PARI/GP (number theory)
	- Singular (polynomial computations)
	- matplotlib (high quality 2D figures)

and provides a uniform interface to them

- William Stein (Univ. of Washington) created SageMath in 2005; since then,  $\sim$ 100 developers (mostly mathematicians) have joined the SageMath team
- SageMath is now supported by European Union via the open-math project [OpenDreamKit](http://opendreamkit.org/) (2015-2019, within the Horizon 2020 program)

 $209$ 

**K ロ ト K 何 ト K ヨ ト K** 

- <span id="page-19-0"></span>• SageMath (*nickname:* Sage) is a free open-source mathematics software system
- it is based on the Python programming language
- $\bullet$  it makes use of **many pre-existing open-sources packages**, among which
	- Maxima, Pynac (symbolic calculations)
	- GAP (group theory)
	- PARI/GP (number theory)
	- Singular (polynomial computations)
	- matplotlib (high quality 2D figures)

and provides a uniform interface to them

- William Stein (Univ. of Washington) created SageMath in 2005; since then,  $\sim$ 100 developers (mostly mathematicians) have joined the SageMath team
- SageMath is now supported by European Union via the open-math project [OpenDreamKit](http://opendreamkit.org/) (2015-2019, within the Horizon 2020 program)

 $209$ 

**K ロ ト K 何 ト K ヨ ト K** 

- <span id="page-20-0"></span>• SageMath (*nickname:* Sage) is a free open-source mathematics software system
- it is based on the Python programming language
- $\bullet$  it makes use of **many pre-existing open-sources packages**, among which
	- Maxima, Pynac (symbolic calculations)
	- GAP (group theory)
	- PARI/GP (number theory)
	- Singular (polynomial computations)
	- matplotlib (high quality 2D figures)

and provides a uniform interface to them

- William Stein (Univ. of Washington) created SageMath in 2005; since then,  $\sim$ 100 developers (mostly mathematicians) have joined the SageMath team
- SageMath is now supported by European Union via the open-math project [OpenDreamKit](http://opendreamkit.org/) (2015-2019, within the Horizon 2020 program)

#### The mission

Create a viable free open source alternative to Magma, Maple, Mathematica and Matlab.

<span id="page-21-0"></span>Some advantages of SageMath

#### SageMath is free

Freedom means

- <sup>1</sup> everybody can use it, by downloading the software from <http://sagemath.org>
- <sup>2</sup> everybody can examine the source code and improve it

 $\Omega$ 

**K ロ ト K 何 ト** 

## <span id="page-22-0"></span>Some advantages of SageMath

#### SageMath is free

Freedom means

- <sup>1</sup> everybody can use it, by downloading the software from <http://sagemath.org>
- <sup>2</sup> everybody can examine the source code and improve it

#### SageMath is based on Python

- no need to learn any specific syntax to use it
- easy access for students
- Python is a very powerful *object oriented language*, with a neat syntax

 $\Omega$ 

**K ロ ▶ K 御 ▶ K K** 

## <span id="page-23-0"></span>Some advantages of SageMath

#### SageMath is free

Freedom means

- <sup>1</sup> everybody can use it, by downloading the software from <http://sagemath.org>
- <sup>2</sup> everybody can examine the source code and improve it

#### SageMath is based on Python

- no need to learn any specific syntax to use it
- easy access for students
- Python is a very powerful *object oriented language*, with a neat syntax

#### SageMath is developing and spreading fast

...sustained by an enthousiast community of developers

 $\Omega$ 

4 ロ ト 4 何 ト 4 ヨ

## <span id="page-24-0"></span>Object-oriented notation in Python

As an object-oriented language, Python (and hence SageMath) makes use of the following **postfix notation** (same in  $C_{++}$ , Java, etc.):

```
result = object.function(arquments)
```
In a procedural language, this would be written as

 $result = function(object, arguments)$ 

 $\Omega$ 

## <span id="page-25-0"></span>Object-oriented notation in Python

As an object-oriented language, Python (and hence SageMath) makes use of the following **postfix notation** (same in  $C_{++}$ , Java, etc.):

```
result = object.function(arquments)
```
In a procedural language, this would be written as

 $result = function(object, arguments)$ 

#### Examples

- 1. riem  $= g$ . riemann()
- 2. lie t  $v = t$ . lie der(v)

NB: no argument in example 1

 $\Omega$ 

## <span id="page-26-0"></span>SageMath approach to computer mathematics

SageMath relies on a Parent / Element scheme: each object x on which some calculus is performed has a "parent", which is another SageMath object  $X$ representing the set to which  $x$  belongs. The calculus rules on x are determined by the *algebraic structure* of X. Conversion rules prior to an operation, e.g.  $x + y$  with x and y having different

parents, are defined at the level of the parents

 $\Omega$ 

## <span id="page-27-0"></span>SageMath approach to computer mathematics

SageMath relies on a Parent / Element scheme: each object  $x$  on which some calculus is performed has a "parent", which is another SageMath object  $X$ representing the set to which  $x$  belongs. The calculus rules on x are determined by the *algebraic structure* of X. Conversion rules prior to an operation, e.g.  $x + y$  with x and y having different parents, are defined at the level of the parents

#### Example

```
sage: x = 4; x.parent()Integer Ring
sage: y = 4/3; y.parent()Rational Field
sage: s = x + y; s.parent()Rational Field
sage: y.parent().has_coerce_map_from(x.parent())
True
```
 $\equiv$   $\Omega$ 

 $\left\{ \begin{array}{ccc} 1 & 0 & 0 \\ 0 & 1 & 0 \end{array} \right.$ 

## <span id="page-28-0"></span>SageMath approach to computer mathematics

SageMath relies on a Parent / Element scheme: each object  $x$  on which some calculus is performed has a "parent", which is another SageMath object  $X$ representing the set to which  $x$  belongs. The calculus rules on x are determined by the *algebraic structure* of X. Conversion rules prior to an operation, e.g.  $x + y$  with x and y having different parents, are defined at the level of the parents

#### Example

```
sage: x = 4; x.parent()Integer Ring
sage: y = 4/3; y.parent()Rational Field
sage: s = x + y; s.parent()Rational Field
sage: y.parent().has_coerce_map_from(x.parent())
True
```
This approach is similar to that of Magma and is different from that of Mathematica, in which everything is a tree of symb[ols](#page-27-0)

 $QQ$ 

## <span id="page-29-0"></span>**Outline**

<sup>1</sup> [Computer differential geometry and tensor calculus](#page-2-0)

### <sup>2</sup> [The SageManifolds project](#page-29-0)

- <sup>3</sup> [Let us practice!](#page-40-0)
- [Other examples](#page-44-0)
- <sup>5</sup> [Conclusion and perspectives](#page-48-0)

 $\Omega$ 

4 ロ ▶ (母

#### <http://sagemanifolds.obspm.fr/>

# <span id="page-30-0"></span>Aim Implement real smooth manifolds of arbitrary dimension in Sage and tensor calculus on them

In particular:

- one should be able to introduce an arbitrary number of coordinate charts on a given manifold, with the relevant transition maps
- tensor fields must be manipulated as such and not through their components with respect to a specific (possibly coordinate) vector frame

 $\Omega$ 

#### <http://sagemanifolds.obspm.fr/>

# <span id="page-31-0"></span>Aim Implement real smooth manifolds of arbitrary dimension in Sage and tensor calculus on them

In particular:

- one should be able to introduce an arbitrary number of coordinate charts on a given manifold, with the relevant transition maps
- tensor fields must be manipulated as such and not through their components with respect to a specific (possibly coordinate) vector frame

Concretely, the project amounts to creating new Python classes, such as Manifold, Chart, TensorField or Metric, within SageMath's Parent/Element framework.

 $\Omega$ 

## <span id="page-32-0"></span>Implementing coordinate charts

Given a (topological) manifold M of dimension  $n > 1$ , a **coordinate chart** is a homeomorphism  $\varphi: U \to V$ , where U is an open subset of M and V is an open subset of  $\mathbb{R}^n$ .

 $\Omega$ 

## <span id="page-33-0"></span>Implementing coordinate charts

Given a (topological) manifold M of dimension  $n \geq 1$ , a **coordinate chart** is a homeomorphism  $\varphi: U \to V$ , where U is an open subset of M and V is an open subset of  $\mathbb{R}^n$ .

In general, more than one chart is required to cover the entire manifold:

#### Examples:

- at least 2 charts are necessary to cover the  $n$ -dimensional sphere  $\mathbb{S}^n$   $(n\geq 1)$ and the torus  $\mathbb{T}^2$
- at least 3 charts are necessary to cover the real projective plane  $\mathbb{RP}^2$

 $\Omega$ 

( □ ) ( 何 ) (

## <span id="page-34-0"></span>Implementing coordinate charts

Given a (topological) manifold M of dimension  $n \geq 1$ , a **coordinate chart** is a homeomorphism  $\varphi: U \to V$ , where U is an open subset of M and V is an open subset of  $\mathbb{R}^n$ .

In general, more than one chart is required to cover the entire manifold:

#### Examples:

- at least 2 charts are necessary to cover the  $n$ -dimensional sphere  $\mathbb{S}^n$   $(n\geq 1)$ and the torus  $\mathbb{T}^2$
- at least 3 charts are necessary to cover the real projective plane  $\mathbb{RP}^2$

In SageManifolds, an arbitrary number of charts can be introduced

To fully specify the manifold, one shall also provide the transition maps on overlapping chart domains (SageManifolds class CoordChange)

 $\Omega$ 

4 ロ ト 4 何 ト 4 ヨ

## <span id="page-35-0"></span>Implementing scalar fields

A scalar field on manifold  $M$  is a smooth mapping

 $f: U \subset M \longrightarrow \mathbb{R}$  $p \longrightarrow f(p)$ 

where  $U$  is an open subset of  $M$ .

 $\Omega$ 

**K ロ ト K 何 ト K** 

## <span id="page-36-0"></span>Implementing scalar fields

A scalar field on manifold  $M$  is a smooth mapping

 $f: U \subset M \longrightarrow \mathbb{R}$  $p \longrightarrow f(p)$ 

where  $U$  is an open subset of  $M$ .

A scalar field maps *points*, not *coordinates*, to real numbers  $\implies$  an object f in the ScalarField class has different **coordinate** representations in different charts defined on  $U$ .

 $\Omega$ 

**K ロ ト K 何 ト K** 

## <span id="page-37-0"></span>Implementing scalar fields

A scalar field on manifold  $M$  is a smooth mapping

 $f: U \subset M \longrightarrow \mathbb{R}$  $p \longrightarrow f(p)$ 

where  $U$  is an open subset of  $M$ .

A scalar field maps *points*, not *coordinates*, to real numbers  $\implies$  an object f in the ScalarField class has different **coordinate** representations in different charts defined on  $U$ .

The various coordinate representations  $F, F, ...$  of f are stored as a Python dictionary whose keys are the charts  $C, \hat{C}, \dots$ 

$$
f.\text{-express} = \left\{ C : F, \hat{C} : \hat{F}, \dots \right\}
$$
\n
$$
\text{with } f(p) = F(\underbrace{x^1, \dots, x^n}_{\text{point}}) = \hat{F}(\underbrace{\hat{x}^1, \dots, \hat{x}^n}_{\text{coord. of } p}) = \dots
$$
\n
$$
\text{point} \qquad \text{coord. of } p \qquad \text{coord. of } p \qquad \text{in chart } \hat{C}
$$

<span id="page-38-0"></span>Given an open subset  $U \subset M$ , the set  $C^\infty(U)$  of scalar fields defined on  $U$  has naturally the structure of a **commutative algebra over**  $\mathbb{R}$ :

- $\bullet$  it is clearly a vector space over  $\mathbb R$
- <sup>2</sup> it is endowed with a commutative ring structure by pointwise multiplication:

 $\forall f, g \in C^{\infty}(U), \quad \forall p \in U, \quad (f.g)(p) := f(p)g(p)$ 

The algebra  $C^\infty(U)$  is implemented in SageManifolds via the class ScalarFieldAlgebra.

 $\Omega$ 

## <span id="page-39-0"></span>Classes for scalar fields

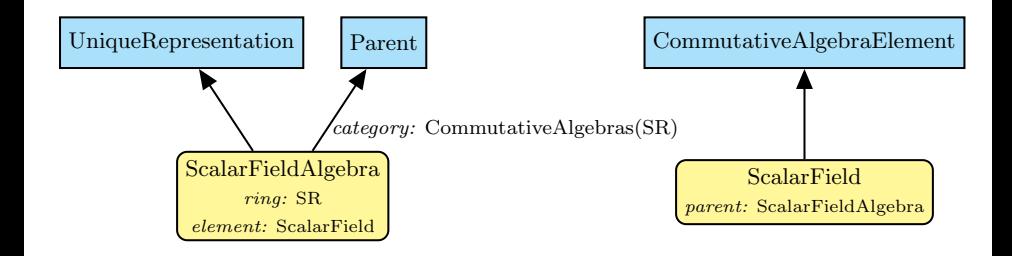

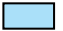

Native Sage class

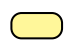

SageManifolds class (differential part)

 $\Omega$ 

**←ロト ←何ト** 

## <span id="page-40-0"></span>**Outline**

<sup>1</sup> [Computer differential geometry and tensor calculus](#page-2-0)

#### [The SageManifolds project](#page-29-0)

### <sup>3</sup> [Let us practice!](#page-40-0)

#### [Other examples](#page-44-0)

#### <sup>5</sup> [Conclusion and perspectives](#page-48-0)

 $\Omega$ 

4 ロ ▶ (母

## <span id="page-41-0"></span>Various ways to install/access SageMath

• Install on your computer:

3 options:

• compile from source (Linux, MacOS X):

git clone git://github.com/sagemath/sage.git cd sage  $MAKE = 'make -j8' make$ 

- install a compiled binary version (Linux, MacOS X)
- run in virtual machine (Windows)
- Sage Debian Live USB key:

```
http://sagedebianlive.metelu.net/
```
comes along with SageMath (boosted with octave, scilab), Geogebra, LaTex, gimp, vlc, LibreOffice,...

SageMathCloud:

<https://cloud.sagemath.com/>

SageMathCell:

Single cell mode: <http://sagecell.sagemath.org/>

 $\Omega$ 

## <span id="page-42-0"></span>Various ways to run SageMath

- Console mode: run the command sage
- Standard Sage Notebook:
	- run the command  $\frac{1}{\sqrt{2}}$  -n =⇒ worksheet file format: sws
- Jupyter Notebook<sup>1</sup>:

run the command sage -n jupyter  $\implies$  worksheet file format: ipynb

SageMathCloud:

in your browser, open <https://cloud.sagemath.com/>

 $\implies$  worksheet file format: sagews, ipynb

1 the future standard notebook

 $\Omega$ 

## <span id="page-43-0"></span>A full example: deriving and solving the TOV equations

Let us use SageManifolds to (i) derive the Tolman-Oppenheimer-Volkoff (TOV) equations from the Einstein equation and (ii) to solve the TOV system to get some numerical models of relativistic stars

See the worksheet at [http://nbviewer.jupyter.org/github/egourgoulhon/NewCompStarSchool/blob/](http://nbviewer.jupyter.org/github/egourgoulhon/NewCompStarSchool/blob/master/WorkSheets/TOV.ipynb) [master/WorkSheets/TOV.ipynb](http://nbviewer.jupyter.org/github/egourgoulhon/NewCompStarSchool/blob/master/WorkSheets/TOV.ipynb)

The source is stored at GitHub, from which it can be downloaded: <https://github.com/egourgoulhon/NewCompStarSchool>

A copy of the worksheet is also publicly available on the SageMathCloud (click on the icon "Files"): [https://cloud.sagemath.com/projects/](https://cloud.sagemath.com/projects/8f20b8d0-aac0-4454-95d5-dc929acae1e5/files/TOV.ipynb) [8f20b8d0-aac0-4454-95d5-dc929acae1e5/files/TOV.ipynb](https://cloud.sagemath.com/projects/8f20b8d0-aac0-4454-95d5-dc929acae1e5/files/TOV.ipynb)

 $\Omega$ 

**◆ロト → 何ト → 三** 

## <span id="page-44-0"></span>**Outline**

- <sup>1</sup> [Computer differential geometry and tensor calculus](#page-2-0)
	- [The SageManifolds project](#page-29-0)
- <sup>3</sup> [Let us practice!](#page-40-0)
- <sup>4</sup> [Other examples](#page-44-0)
	- <sup>5</sup> [Conclusion and perspectives](#page-48-0)

 $\Omega$ 

4 ロ ▶ (母

## <span id="page-45-0"></span>The 2-sphere example

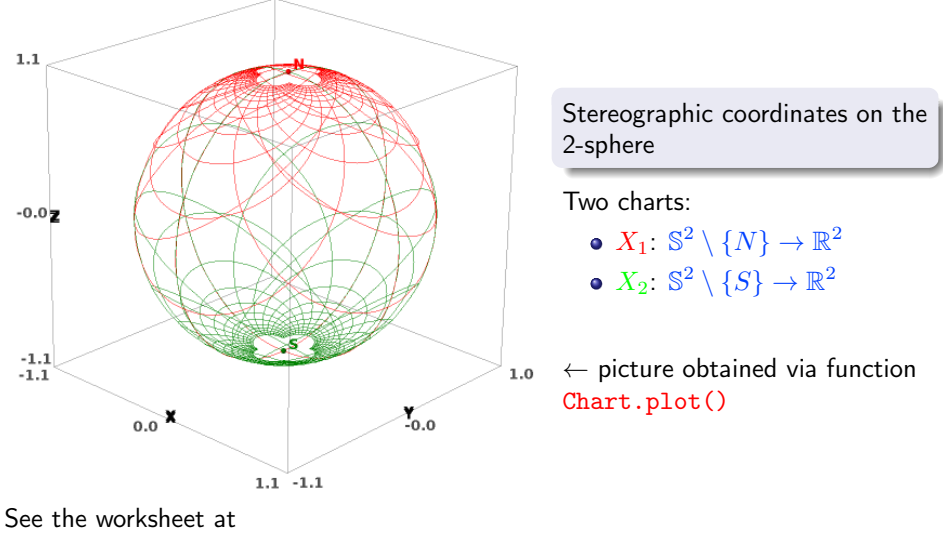

[http://sagemanifolds.obspm.fr/examples/html/SM\\_sphere\\_S2.html](http://sagemanifolds.obspm.fr/examples/html/SM_sphere_S2.html)

 $\Omega$ 

## <span id="page-46-0"></span>The 2-sphere example

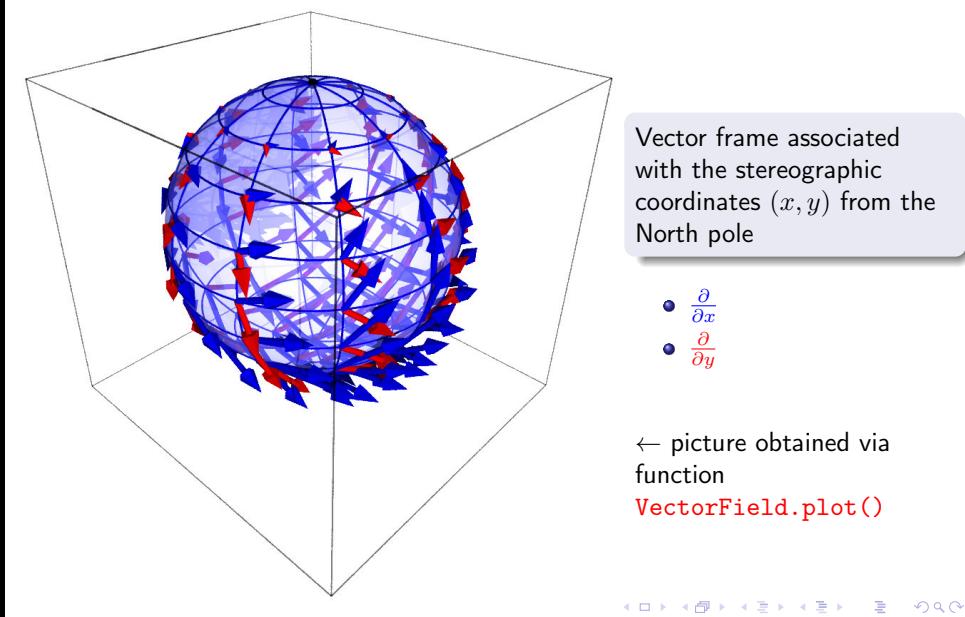

#### [Other examples](#page-47-0)

#### <span id="page-47-0"></span>Charts on Schwarzschild spacetime The Carter-Penrose diagram

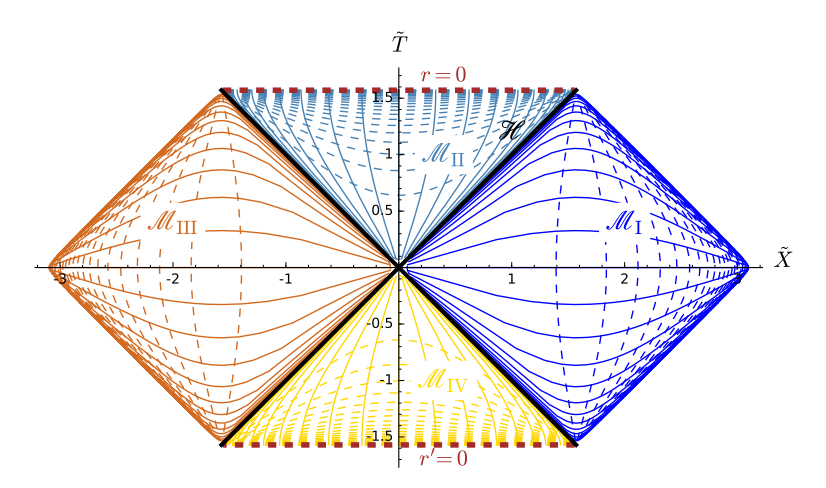

Two charts of standard Schwarzschild-Droste coordinates  $(t, r, \theta, \varphi)$  plotted in terms of compactified coordinates  $(\tilde{T}, \tilde{X}, \theta, \varphi)$ ; see the worksheet at <http://luth.obspm.fr/~luthier/gourgoulhon/bh16/sage.html>  $\Omega$ 

Éric Gourgoulhon (LUTH) [GR computations with SageManifolds](#page-0-0) Coimbra, 6 Sept. 2016 24 / 29

## <span id="page-48-0"></span>**Outline**

- <sup>1</sup> [Computer differential geometry and tensor calculus](#page-2-0)
- [The SageManifolds project](#page-29-0)
- <sup>3</sup> [Let us practice!](#page-40-0)
- [Other examples](#page-44-0)
- <sup>5</sup> [Conclusion and perspectives](#page-48-0)

 $\Omega$ 

4 ロ ▶ (母

## <span id="page-49-0"></span>Conclusion and perspectives

- SageManifolds is a work in progress
	- $\sim$  64,000 lines of Python code up to now (including comments and doctests)
- A preliminary version (v0.9) is freely available (GPL) at <http://sagemanifolds.obspm.fr/>

 $\Omega$ 

### <span id="page-50-0"></span>Current status

#### Already present (v0.9):

- maps between manifolds, pullback operator
- submanifolds, pushforward operator
- **e** curves in manifolds
- standard tensor calculus (tensor product, contraction, symmetrization, etc.), even on non-parallelizable manifolds
- all monoterm tensor symmetries
- exterior calculus (wedge product, exterior derivative, Hodge duality)
- **.** Lie derivatives of tensor fields
- affine connections, curvature, torsion
- pseudo-Riemannian metrics, Weyl tensor
- some plotting capabilities (charts, points, curves, vector fields)
- parallelization (on tensor components) of CPU demanding computations, via the Python library multiprocessing

 $\Omega$ 

**K ロ ト K 何 ト K** 

## <span id="page-51-0"></span>Current status

#### Not implemented yet (but should be soon):

- extrinsic geometry of pseudo-Riemannian submanifolds
- computation of geodesics (numerical integration via SageMath/GSL or Gyoto)
- integrals on submanifolds

 $\Omega$ 

### <span id="page-52-0"></span>Current status

#### • Not implemented yet (but should be soon):

- extrinsic geometry of pseudo-Riemannian submanifolds
- computation of geodesics (numerical integration via SageMath/GSL or Gyoto)
- integrals on submanifolds

#### • Future prospects:

- add more graphical outputs
- add more functionalities: symplectic forms, fibre bundles, spinors, variational calculus, etc.
- connection with numerical relativity: using SageMath to explore numerically-generated spacetimes

 $\Omega$ 

## <span id="page-53-0"></span>Integration into SageMath

SageManifolds is aimed to be fully integrated into SageMath

- The algebraic part (tensors on free modules of finite rank) has been submitted to SageMath Trac as ticket  $\#15916$  $\#15916$  and got a positive review  $\implies$  integrated in SageMath 6.6
- The differential part has been split in various tickets for submission to SageMath Trac (cf. the metaticket  $#18528$ ); 4 tickets have been already accepted and integrated in SageMath 7.3
- Until complete integration, the full SageManifold has to be downloaded from <http://sagemanifolds.obspm.fr/>
- SageManifolds v0.9 is installed in the SageMathCloud  $\implies$  open a free account and use it online: <https://cloud.sagemath.com/>

# Want to join the project or simply to stay tuned? visit <http://sagemanifolds.obspm.fr/> (download page, documentation, example worksheets, mailing list) Éric Gourgoulhon (LUTH) [GR computations with SageManifolds](#page-0-0) Coimbra, 6 Sept. 2016 29 / 29